# **PART 1: DATA ORGANIZATION**

### **"Friends.dta"**

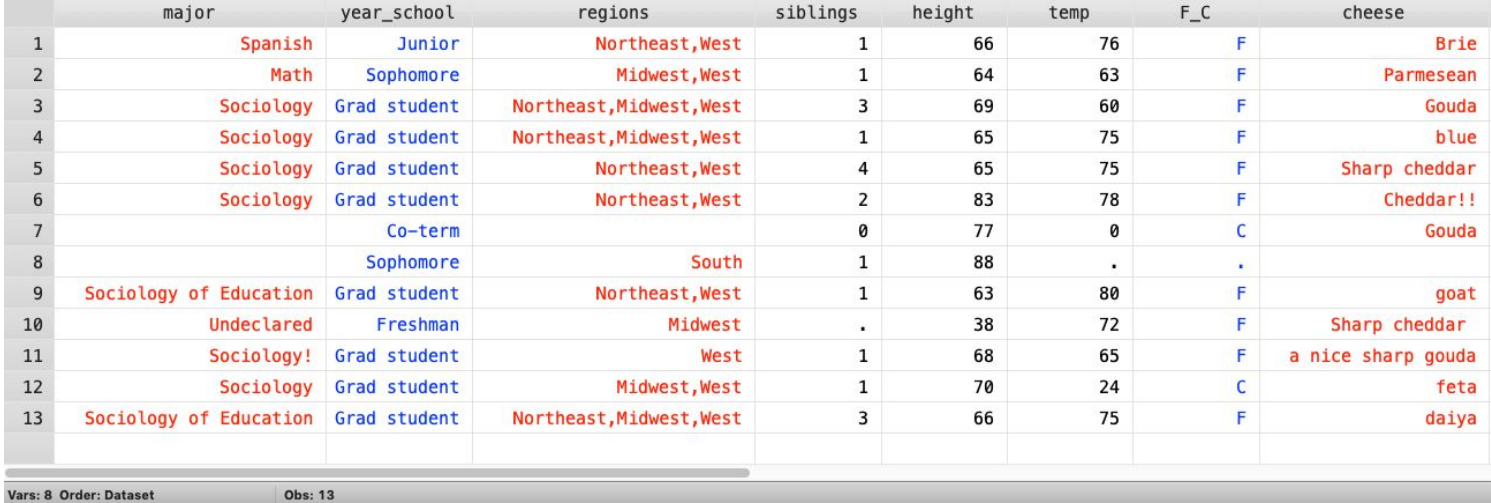

Obs: 13

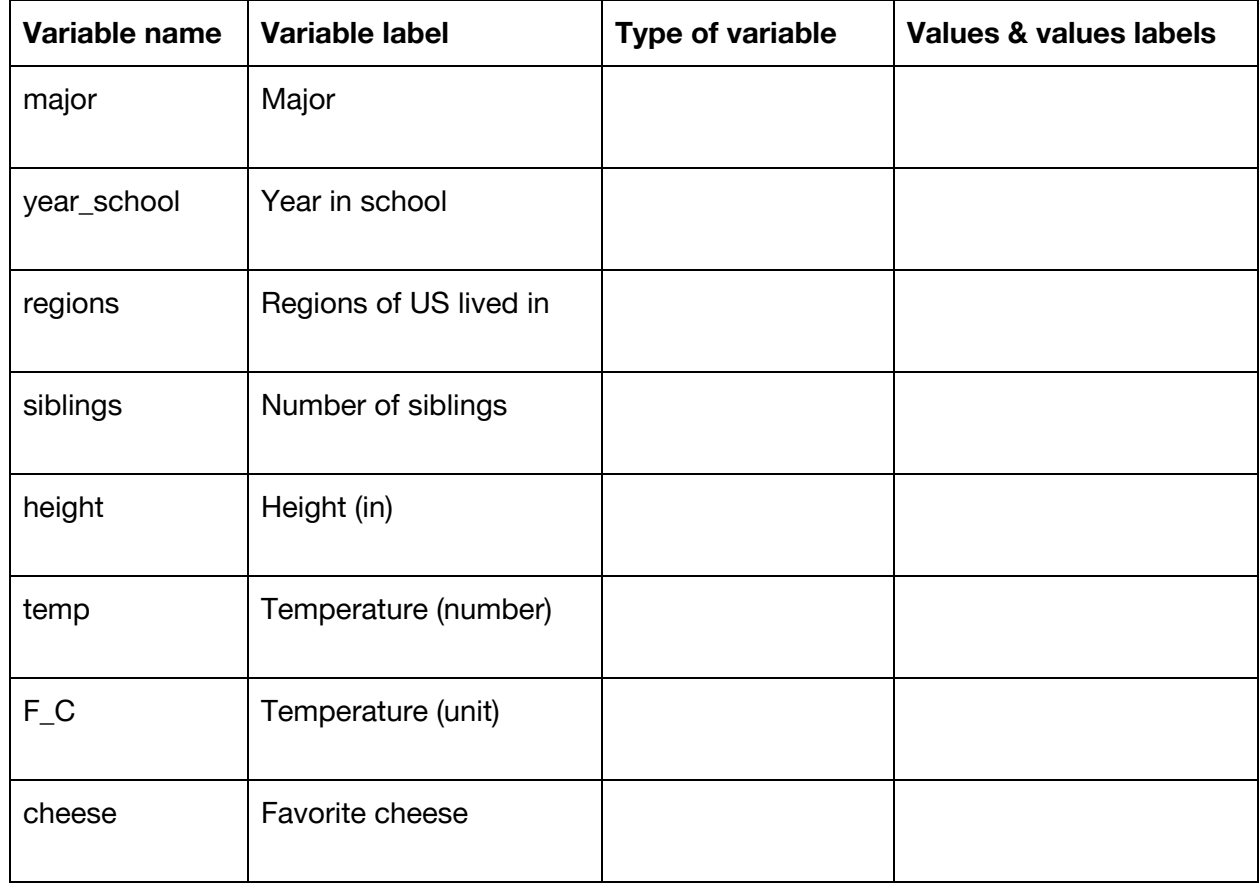

## **PART 2: DATA MANIPULATION**

#### Stata logic syntax:

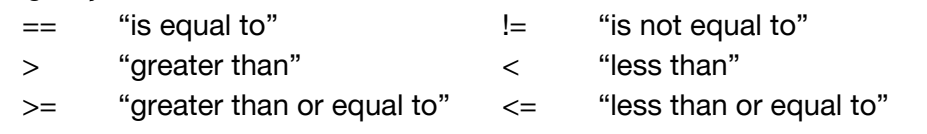

#### **Practice subsetting observations**

1. **Translate this logical statement from Stata syntax into words.**

```
if temp>=70 & F C==1
```
#### For #2-3: **Translate these logical statements from words into Stata syntax.**

2. if the student is less than 70 inches tall and has 2 siblings.

3. if the student is majoring in math or they are a freshman.

#### For #4-5: **Shade the area corresponding to the logical statement in Stata syntax.**

4. if F  $C==2$  & siblings==0 5. if siblings>0 | F  $C!=1$ 

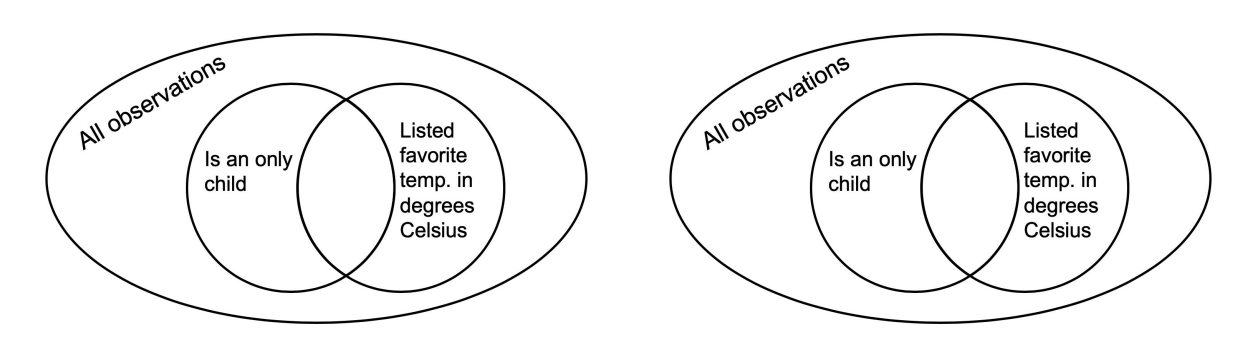

For #6-7: **Write the logical statement (in Stata syntax) that corresponds to the shaded area.**

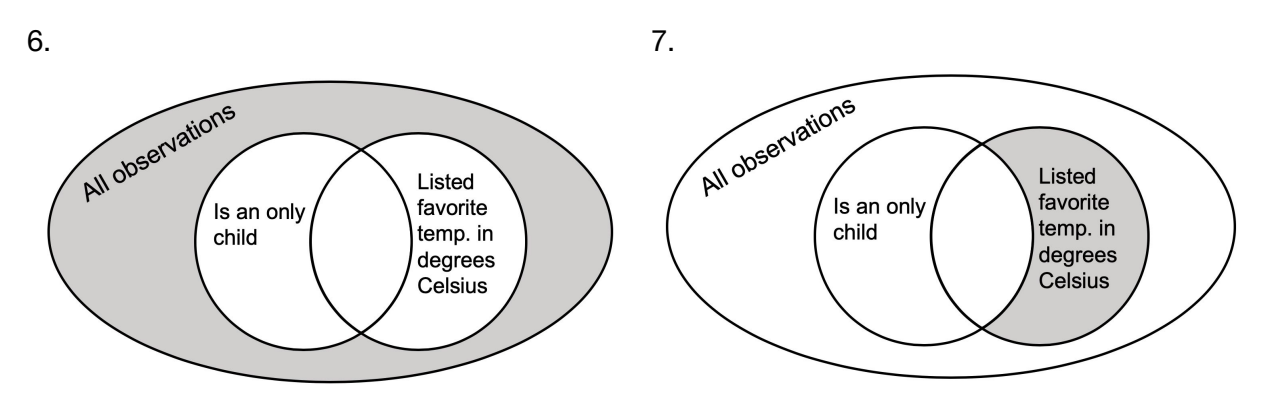

For #8-11: **Look at the screenshot of "Friends.dta" on page 1 of this handout. Identify the row numbers of the observations that would be included in each subset.**

8. if height  $>= 65$  & height < 77 9. if cheese=="Gouda" | cheese== "Brie"

10. if temp  $\le$  75 & siblings!=1 11. if major!="Sociology" | F C==2

**CHALLENGE: Write a logical statement in Stata syntax that will capture the following subset of observations from "Friends.dta" on p. 1.**

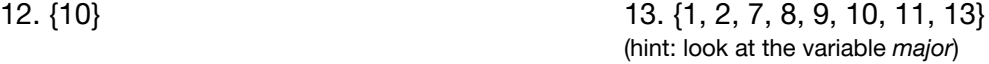

#### **Generate and replace**

For #14-16: **Fill in what the new variable would look like given the Stata code. Put each new variable in a column in the table below.**

```
14. generate softfav = 0replace softfav = 1 if cheese=="Brie" | cheese=="goat" | cheese=="feta"
   replace softfav = . if cheese=="15. generate tallwsibs = 1 if height>70 & siblings!=0
   replace tallwsibs = 0 if tallwsibs!=1
16. generate likes hot = .replace likes hot = 0 if temp!=.
   replace likes hot = 1 if (temp>68 & F C==1) | (temp>20 & F C==2)
```
For #17-18: **Write code that would create these variables included in the table below:** 17. *bigfamily*

#### *18. enthus\_tall\_grad*

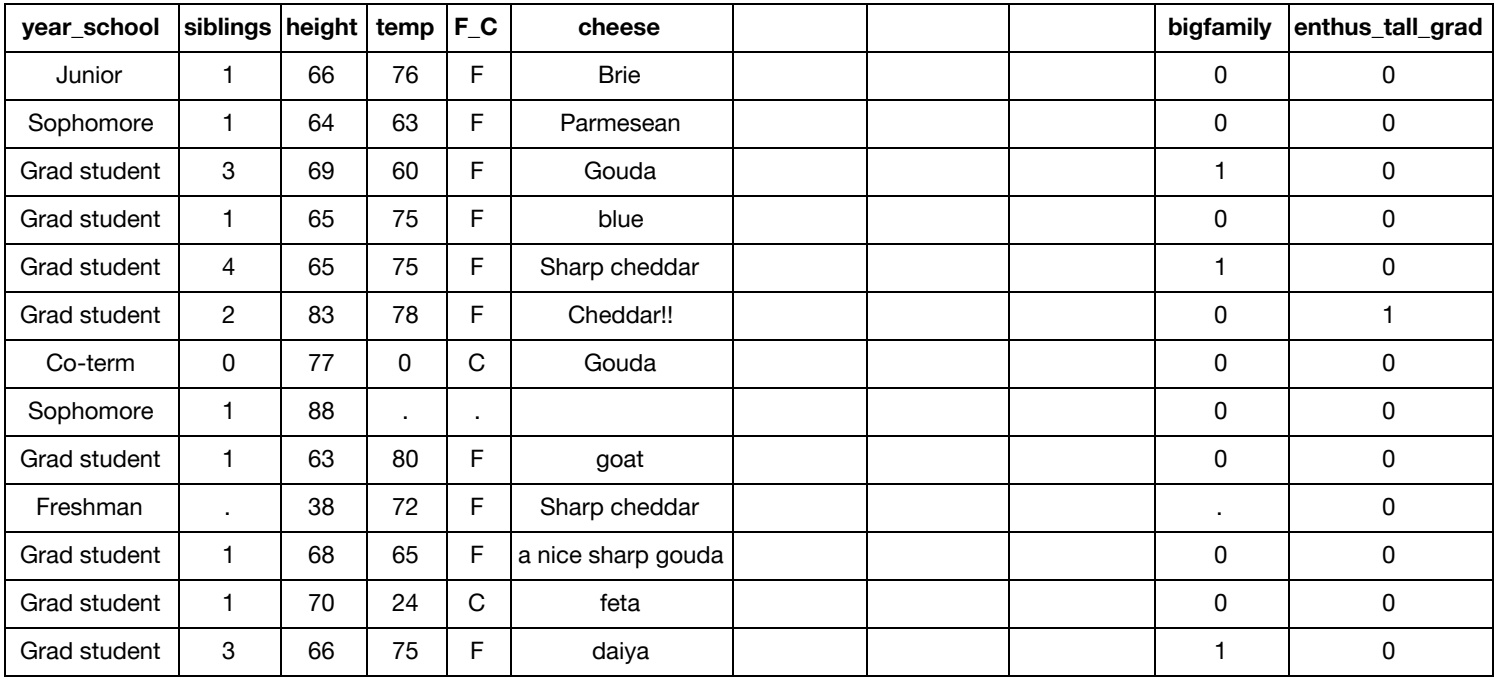

**CHALLENGE: Write a different set of code that will also create the variables in #17-18.**